# **SHARP.**

# DIGITAL CAMERA CARD **CE-AG06 DIGITALKAMERA-KARTE**

### OPERATION MANUAL BEDIENUNGSANLEITUNG

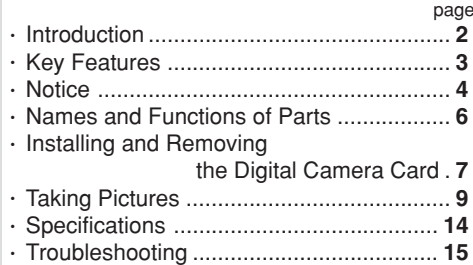

#### page Seite • Vorwort ...................................................... **2** • Hauptmerkmale ......................................... **3** • Zur Beachtung ........................................... **3** • Bezeichnung und Funktion der Teile ......... **6** • Einsetzen und Herausnehmen der Digitalkamera-Karte . **7** • Fotografieren ............................................. **9** • Technische Daten .................................... **14** • Fehlersuche ............................................. **15**

CE-AG06表紙 Page 1 Page 1 Page 1 Page 1 Page 1 02.1.12, 1:02 PM Adobe PageMaker 6.5J/PPC

#### **In U.S.A.:**

#### **Declaration of Conformity**

#### Digital Camera Card: CE-AG06

This device complies with Part 15 of the FCC Rules. Operation is subject to the following two conditions: (1) This device may not cause harmful interference, and (2) this device must accept any interference received, including interference that may cause undesired operation.

Responsible Party:

 SHARP ELECTRONICS CORPORATION Sharp Plaza, Mahwah, New Jersey 07430 TEL: 1-800-BE-SHARP

Tested To Comply With FCC Standards

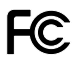

FOR HOME OR OFFICE USE

WARNING - FCC Regulations state that any unauthorized changes or modifications to this equipment not expressly approved by the manufacturer could void the userís authority to operate this equipment.

Note: This equipment has been tested and found to comply with the limits for a Class B digital device, pursuant to Part 15 of the FCC Rules.

These limits are designed to provide reasonable protection against harmful interference in a residential installation. This equipment generates, uses, and can radiate radio frequency energy and, if not installed and used in accordance with the instructions, may cause harmful interference to radio communications.

However, there is no guarantee that interference will not occur in a particular installation. If this equipment does cause harmful interference to radio or television reception, which can be determined by turning the equipment off and on, the user is encouraged to try to correct the interference by one or more of the following measures:

- Reorient or relocate the receiving antenna.
- Increase the separation between the equipment and receiver.
- Connect the equipment into an outlet on a circuit different from that to which the receiver is connected.
- Consult the dealer or an experienced radio / TV technician for help.

CE-AG06表紙 Page 2 Page 2 Page 2 02.1.12, 1:02 PM Adobe PageMaker 6.5J/PPC

### ENGLISH

Thank you very much for choosing the SHARP digital camera card CE-AG06.

Please read this operation manual carefully to use the product properly. After reading, keep the manual in a safe place for later reference.

#### **Disclaimer**

- Except as validated by the products liability law, we do not assume any responsibility for damages to your or third parties caused by improper handling of the product or any of its accessories or by their operational failures, as well as by their use.
- This product, with its accessories inclusive, is subject to change without notice.

# **CONTENTS**

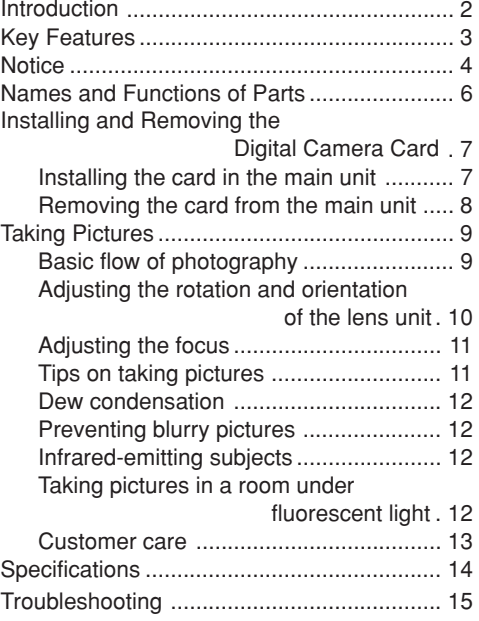

CE-AG06本文(E) Page 1 02.1.12, 1:03 PM Adobe PageMaker 6.5J/PPC

**1**

# **Introduction**

This product (digital camera card CE-AG06) can be used as a digital camera when inserted in a CF card slot, as in the SL-5500.

Software installed in the main unit allows you to transmit pictures taken with this product as email attachments. For more information, refer to the operation manual of the main unit.

This product can be inserted in the following models:

#### **Supported models:**

**2**

 SL-5500/SL-5000 (as of January 2002) \*Using this product with the SL-5000 requires updating the software installed in it.

URL: http://developer.sharpsec.com

Instructions in manual focus on handling the product, inserting it into the main unit, such as the SL-5500 (hereafter simply called "main unit") and removing it, and taking pictures.

For how to use the picture data that has been recorded, refer to the operation manual of the main unit.

#### **Notice**

- This product cannot be used with models other than those listed at left (as of January 2002).
- Having this product inserted in a notebook computer or the like can result in failure.
- The copyright law provides that pictures you took with this product cannot be used without prior permission of the copyright holders, except for personal entertainment purposes.

Please remember that that taking pictures of live performance, presentation, exhibits, etc. may be restricted even though they are used for personal entertainment purposes.

• Before taking any precious pictures, test-shoot them to make sure they are saved properly.

Download from Www.Somanuals.com. All Manuals Search And Download.

CE-AG06本文(E) Page 2 02.1.12, 1:03 PM Adobe PageMaker 6.5J/PPC

# **Key Features**

 • The CE-AG06, when inserted into the main unit, offers you a joy of photography instantly. Image sensor:

CMOS Image sensor with 350,000 pixels Maximum image resolution:

 $480 \times 640$  dots (VGA)

- Using the main unit zoom feature lets you zoom in on your subject to a magnification of about two.
- The close-up feature keeps you as close to your subject as about 6 cm.
- The pictures you took can be saved to the memory of the main unit or to an SD memory card in the JPEG format.

**Memo:**JPEG is a format of image compression for color stills.

- The rotary lens mechanism allows you to capture your self-portraits.
- The digital camera card monitors through the LCD screen of the main unit.

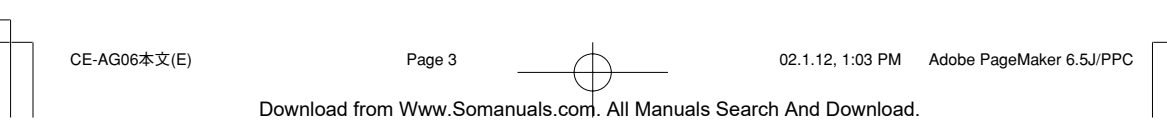

# **Notice**

When using this product, please fully observe these handling precautions to prevent failures and other troubles.

- When carrying the main unit or leaving it out of service, remove the product from it and insert the included CF card slot Protection card in its place. Keep the product removed carefully to safeguard against undue pressure.
- Do not swing or carry the main unit with this product inserted in it by holding the main unit or product alone. The main unit or product may work loose, resulting in damage. Undue force applied to the product may impair the rotary lens mechanism or connection terminal of the product.
- Do not push or pull the product strongly while it is inserted in the main unit. Damage to the product or the main unit may result.
- Before inserting the product into the main unit, remove the Display protection cover from the main unit.
- Never remove the product or manipulate the battery replacement switch of the main unit while an image is being stored. These actions may corrupt the picture data.
- Do not place the product in an unstable place. It may fail under strong pressure or impact.
- Do not place the product on a rickety table or in an unstable place. The precision device may fall, resulting in failure under impact.
- Do not use the product in places where its use is either restricted or prohibited, as in aircraft in which it may interfere with the flight. Accidents may result.
- The time the LCD screen takes to get its brightness stabilized varies depending on the ambient temperature. Wait for a while until the brightness gets stabilized.
- Do not aim the lens at the sun. Color distortion or seizure may result.
- Be careful when using the product not to apply force to the digital camera cable. Undue force applied to the product may impair the connection terminal and other parts of the main

**4**

CE-AG06本文(E) Page 4 02.1.12, 1:03 PM Adobe PageMaker 6.5J/PPC

unit. Avoid also applying undue force from the rotary lens mechanism.

- Do not touch the lens with a pointed object or bare hands. The lens may be flawed or stained. If the lens gets dirty, lightly wipe it with a cotton swab or any other soft material.
- Do not leave the product in a place exposed to direct sunlight, in a car, near a heater, or in any other place that may become hot. Such location can be a source of failure.
- Avoid using or leaving the product in a dusty or damp place. Such location can be a source of failure.
- Do not put the product in a back pocket of your pants or in a breast pocket. Undue force applied to the product may result in damage.
- The product is not of waterproof construction. Avoid using or storing the product where it may be splashed with water or other liquids. Rainwater, water splashes, juice, coffee, steam, and sweat can also be possible sources of failure.
- Do not drop or give a strong shock to the product. Failures, such as the loss of focus and inability to insert the product into the main unit, may result.
- Never touch the connection terminal. The product may be disabled under electrostatic influences. Also, never allow foreign matter inside the product to avoid possible failures.
- Avoid using the product for applications requiring more critical reliability than general equipment.
- Although the CMOS Image sensor is made of advanced precision technology, some pixels may look constantly bright or dark spots.
- The card unit may get somewhat heated after extended periods of service, but this is not a failure.

**5**

# **Names and Functions of Parts**

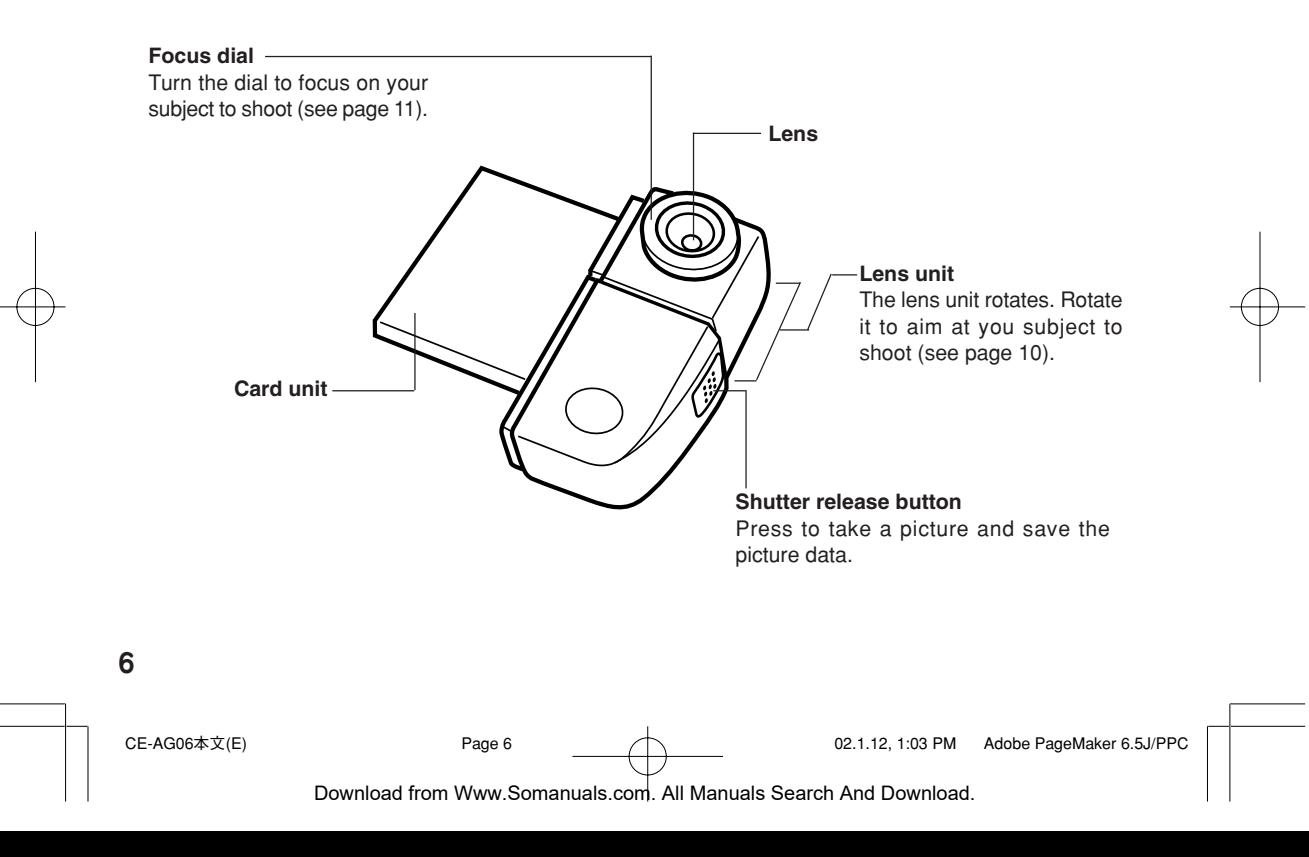

# **Installing and Removing the Digital Camera Card**

# **Installing the card in the main unit**

- **1.** Remove the Display protection cover from the main unit.
- **2.** Turn the main unit on.
- **3.** If a card is already inserted in the CF card slot of the main unit, remove it.
	- Refer to the operation manual of the main unit when removing cards.
- **4.** Insert this product (CE-AG06) fully straight into the CF card slot of the main unit.

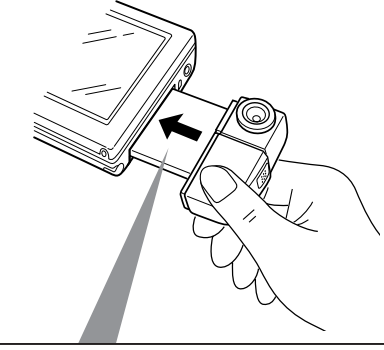

#### **Caution**

Having this product inserted in a notebook computer or the like can result in failure. Never insert the product in other than the models specified by us.

- • The stylus supplied with the main unit cannot be detached once the product is inserted into it. Have the stylus detached beforehand as needed.
- Insert the product into the main unit with the "SHARP CE-AG06 DIGITAL CAMERA" making face up.

CE-AG06本文(E) Page 7 02.1.12, 1:03 PM Adobe PageMaker 6.5J/PPC

**7**

### **Removing the card from the main unit**

- **1.** Exit all applications running on the main unit.
- **2.** Tap the CF card icon ( $\Diamond$ ) in the lower right corner of the LCD screen to see a popup menu. Then, tap "Eject card" on this menu.
	- The CF card icon disappears.
- **3.** With the main unit turned on, remove the product from it by pulling it straight.
- **4.** Insert the CF card slot Protection card into the CF card slot of the main unit.

#### **Caution**

- Do not remove the product from the main unit by holding its lens unit.
- Pulling the lens can result in a fracture or otherwise in damage or failure.
- When not using the product, remove it from the main unit and attach the Display protection cover in its place.

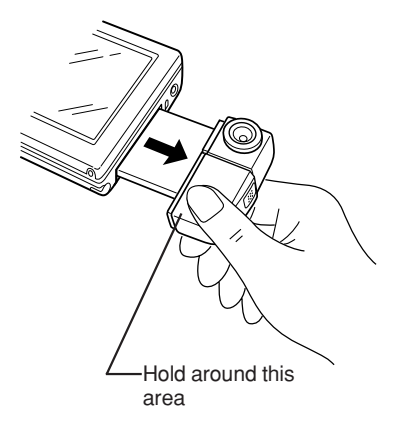

**8**

CE-AG06本文(E) Page 8 02.1.12, 1:03 PM Adobe PageMaker 6.5J/PPC

# **Taking Pictures**

# **Basic flow of photography**

- **1.** Insert the product into the main unit (see page 7).
- **2.** Launch the Camera Application from the main unit (refer to the documentation that comes with the Camera Application).

A digital camera screen (or the LCD screen in which your subject is imaged) is displayed.

- **3.** Set the destination to which to save the picture data, the picture size (resolution) and other relevant picture characteristics from the main unit and check that the picture counter does not equal 0.
- **4.** Turn the lens unit or the focus dial to optimize the image of your subject appearing on the LCD screen of the main unit (see pages 10 and 11).
- **5.** Press the shutter release button. The picture data you shot is saved.

#### **Caution**

- Be careful not to block the lens with your fingers or other objects when taking pictures.
- You cannot take pictures while image data saving is in progress.

#### **Memo**

- For instructions on operating the main unit and viewing and using saved picture data, refer to the operation manual of the main unit.
- Pictures you shot are saved compressed in the JPEG data. When JPEG picture data plays, it may look somewhat coarser than in the actual image viewed in step 4.

# **Adjusting the rotation and orientation of the lens unit**

The lens unit rotates. Holding the main unit, aim the lens unit at your subject for adjustment.

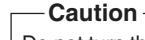

**10**

Do not turn the lens unit past its range of rotation, which spans about 180° from the position shown in Figure A to that in Figure B.

- Do not force the lens unit to rotate.
- You can orient the lens unit at yourself to capture your self-portraits.

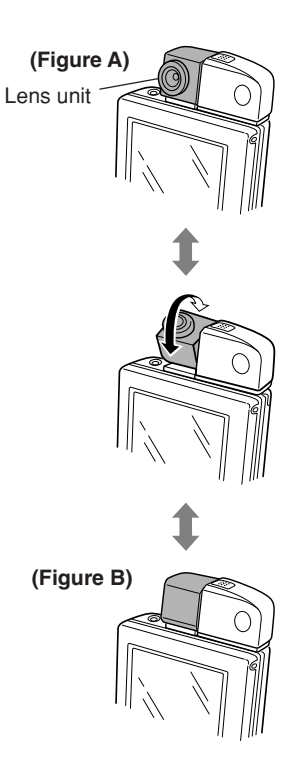

CE-AG06本文(E) Page 10 02.1.12, 1:03 PM Adobe PageMaker 6.5J/PPC Download from Www.Somanuals.com. All Manuals Search And Download.

# **Adjusting the focus**

Turn the focus dial to optimize the image of your subject appearing on the LCD screen of the main unit.

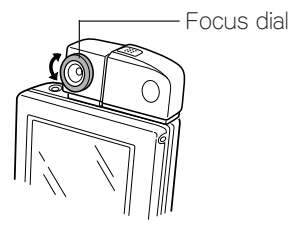

#### **Caution**

Do not force the dial to turn. Turning the dial past its range of rotation can result in failure.

#### **Memo**

Take close-up pictures (about 6 cm apart) with the focus dial turned to the  $($ . ) mark. Check the LCD screen of the main unit to make sure that your subject is in focus.

### **Tips on taking pictures**

- If you take a picture in a dark environment, its image may look coarse, but this is not a failure.
- When you press the shutter release button, the image you shot stays still on the LCD screen for a while until its save is completed, when the screen is restored, allowing you take the next picture.
- If you sway the main unit up and down or to left and right, the display may look jerky as if a video is fed frame by frame, but this is not a failure.
- Aiming the lens at the CRT tube of a TV receiver or the display monitor of a computer will display horizontal streaks on the LCD screen. Similar streaks will also appear in the image you shot, but this is not a failure.
- Close-up images may look distorted in their peripheral area like a barrel due to the characteristics of the lens, but this is not a failure.
- Particularly bright parts of a subject, such as the filament of an incandescent lamp, may look dark, but this is not a failure.
- If you shoot a moving subject, it may look distorted in form, but this is not a failure.

**11**

CE-AG06本文(E) Page 11 02.1.12, 1:03 PM Adobe PageMaker 6.5J/PPC

### **Dew condensation**

If this product is quickly moved from a cold place into a warm place, the temperature difference will cause dew to condense inside and outside the product. Generally, allow the product to stand for about 1 hour at the ambient temperature before use.

### **Preventing blurry pictures**

Moving the main unit when you press the shutter release button to take a picture could give a blurry image to the picture. In picture taking in a dimly lit place, the shutter speed will slow down. Hold the main unit steady so your subject imaged on the LCD screen won't move.

### **Infrared-emitting subjects**

If you shoot a source of infrared rays, such as a stove, the picture may look inappropriately colored, but the image you shot has been saved exactly in the color as you saw it on the LCD screen of the main unit.

# **Taking pictures in a room under fluorescent light**

If you use this product in a room under fluorescent light, subtle changes in brightness or hue, or horizontal streaks in varying shades of light contrast may appear in the picture. This phenomenon is the result of the product sensing a subtle, human-insensible flickering of the fluorescent light depending on the timing of photography. When shooting a subject, check the image and hue of its image on the LCD screen. Enhanced shot clarity will benefit from using a commercial video light.

**12**

CE-AG06本文(E) Page 12 02.1.12, 1:03 PM Adobe PageMaker 6.5J/PPC

### **Customer care**

- To the main unit and the lens unit, lightly wipe with a clean, soft dry cloth, such as a cotton swab.
- Never use organic solvents, such as thinner or benzine, and wet cloths for cleaning. Use of these materials may degenerate or discolor the main unit and the lens unit.
- When leaving the product out of service for extended periods of time, remove it from the main unit and store it to protect the lens (see page 8).

#### **Caution**

When the product has been removed from the main unit, do not touch the card terminal. Static electricity may cause the product to fail.

**13**

# **Specifications**

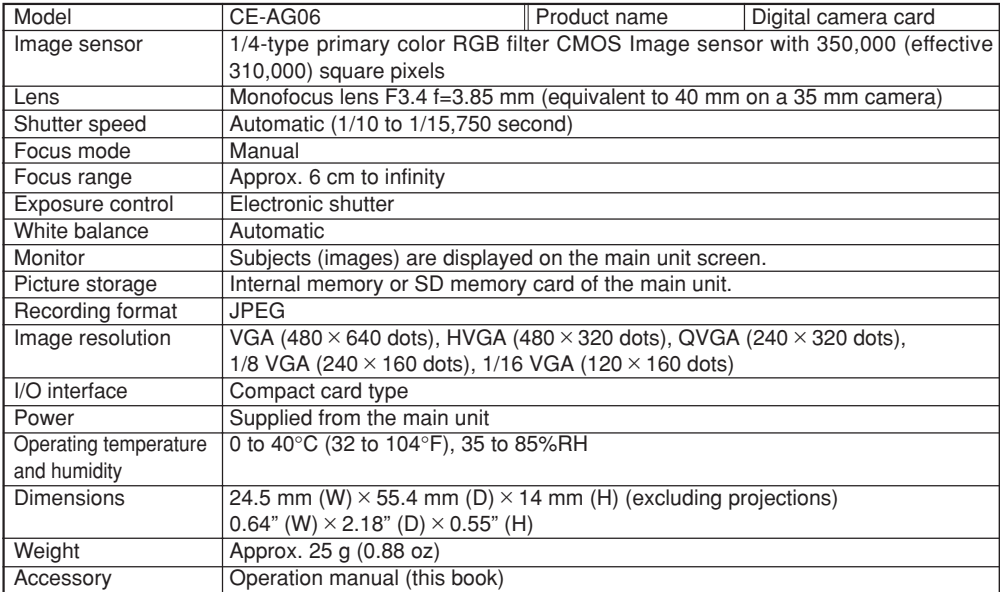

### **14**

CE-AG06本文(E) Page 14 02.1.12, 1:03 PM Adobe PageMaker 6.5J/PPC

# **Troubleshooting**

If you are experiencing difficulties with the camera card, check the following table for possible solutions before requesting repair services:

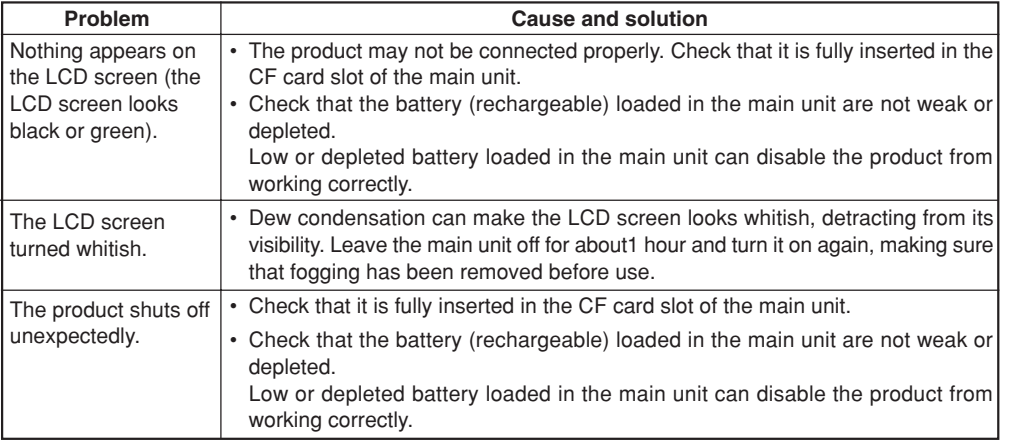

**15**

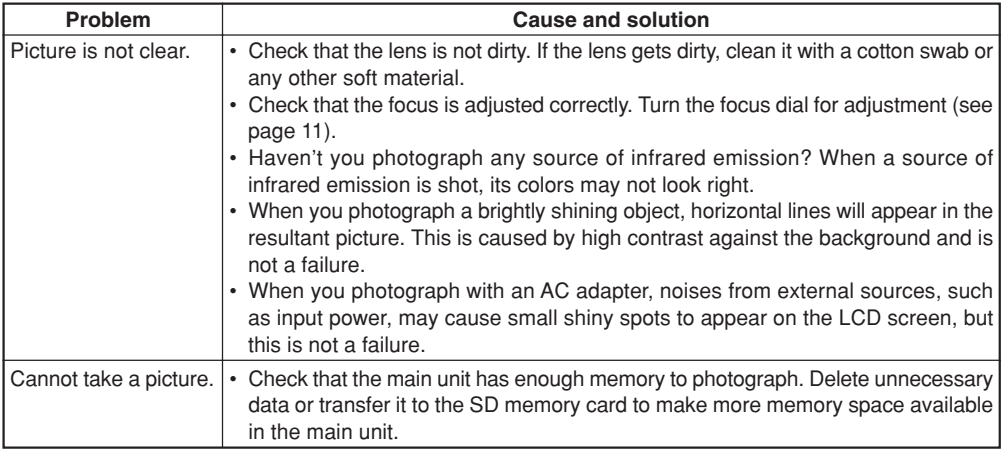

**16**

CE-AG06本文(E) Page 16 02.1.12, 1:03 PM Adobe PageMaker 6.5J/PPC

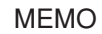

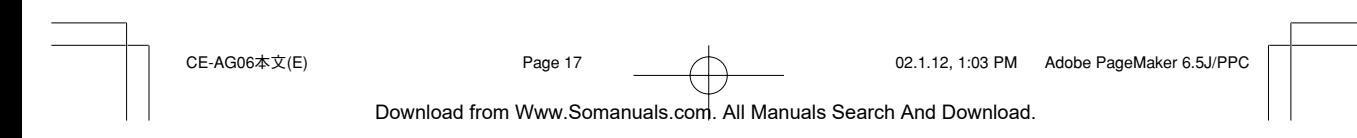

**17**

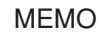

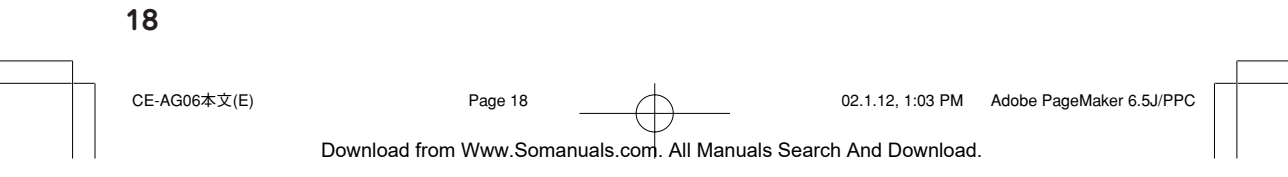

### **DEUTSCH**

Wir danken Ihnen für den Kauf der SHARP Digitalkamera-Karte CE-AG06.

Bitte lesen Sie diese Bedienungsanleitung aufmerksam durch, um das Produkt korrekt zu benutzen. Bewahren Sie die Bedienungsanleitung nach dem Lesen für späteres Nachschlagen an einem sicheren Platz auf.

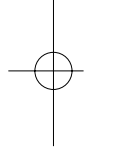

### **Haftungsablehnungserklärung**

- Mit Ausnahme der Gültigkeitserklärung durch das Produkthaftungsgesetz übernehmen wir keine Verantwortung für Schäden, die dem Benutzer oder Dritten durch die unsachgemäße Handhabung des Produktes oder eines seiner Zubehörteile, oder durch ihren Betriebsausfall sowie durch ihren Gebrauch entstehen.
- Wir behalten uns das Recht vor, Änderungen an diesem Produkt und seinem Zubehör ohne Vorankündigung vorzunehmen.

# **INHALT**

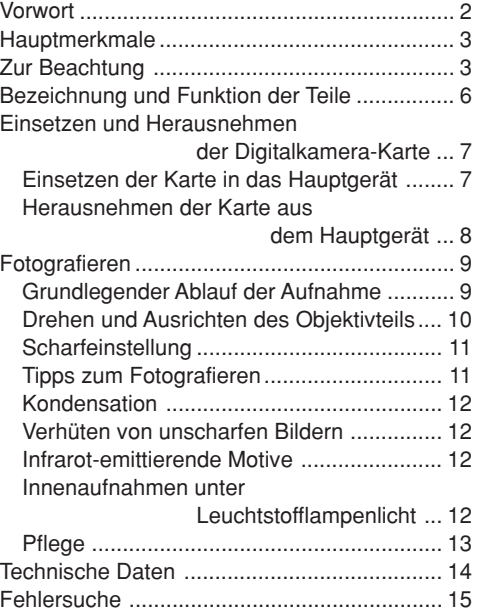

CE-AG06本文(G) Page 1 02.1.12, 1:04 PM Adobe PageMaker 6.5J/PPC

**1**

# **Vorwort**

Dieses Produkt (Digitalkamera-Karte CE-AG06) kann als Digitalkamera verwendet werden, wenn es in einen CF-Erweiterungssteckplatz, wie beim SL-5500, eingesetzt wird. Die im Hauptgerät installierte Software ermöglicht es Ihnen, die mit diesem Produkt aufgenommenen Bilder als E-Mail-Anhang zu versenden. Weitere Informationen dazu finden Sie in der Bedienungsanleitung des Hauptgerätes.

Dieses Produkt kann in die folgenden Modelle installiert werden:

#### **Unterstützte Modelle:**

SL-5500/SL-5000 (Stand Januar 2002)

\*Soll dieses Produkt mit dem SL-5000 verwendet werden, muss die darin installierte Software aktualisiert werden.

URL: http://developer.sharpsec.com

Die Anweisungen in der Anleitung konzentrieren sich auf die Handhabung des Produktes, das Einsetzen in das Hauptgerät, wie z.B. den SL-5500 (im Folgenden einfach "Hauptgerät" genannt), sowie das Herausnehmen und Fotografieren. Informationen über die Weiterverwendung der aufgezeichneten Bilddaten entnehmen Sie bitte der Bedienungsanleitung des Hauptgerätes.

#### **Zur Beachtung**

- Dieses Produkt kann nur mit den links aufgelisteten Modellen verwendet werden (Stand Januar 2002).
- Wird dieses Produkt in einen Notebook-Computer oder dergleichen eingesetzt, kann es zu einer Störung kommen.
- Das Urheberrechtsgesetz schreibt vor, dass die mit diesem Produkt aufgenommenen Bilder nicht ohne vorherige Genehmigung des Urheberrechtinhabers verwendet werden können, außer für persönliche Unterhaltungszwecke. Bitte beachten Sie, dass das Fotografieren

von Live-Darbietungen, Präsentationen, Ausstellungen usw. eingeschränkt sein kann, selbst wenn die Bilder nur für persönliche Unterhaltungszwecke verwendet werden.

• Bevor Sie wichtige Ereignisse aufnehmen, sollten Sie Probeaufnahmen machen, um sicherzugehen, dass die Bilder einwandfrei gespeichert werden.

**2**

CE-AG06本文(G) Page 2 02.1.12, 1:04 PM Adobe PageMaker 6.5J/PPC

# **Hauptmerkmale**

 • Sie brauchen das Produkt CE-AG06 nur in das Hauptgerät einzusetzen, und schon können Sie fotografieren.

Bildsensor:

CMOS-Bildsensor mit 350.000 Pixeln Maximale Bildauflösung:

 $480 \times 640$  Punkte (VGA)

- Bei Verwendung der Zoomfunktion des Hauptgerätes können Sie Ihr Motiv bis auf das Zweifache vergrößern.
- Bei Verwendung der Makro-Funktion können Sie bis auf etwa 6 cm an das Motiv herangehen.
- Die aufgenommenen Bilder können entweder im Hauptgerät oder auf einer SD-Speicherkarte im JPEG-Format gespeichert werden.

#### **Anmerkung:**

JPEG ist ein Bildkomprimierungsformat für Farbstandbilder.

- Der drehbare Objektivmechanismus ermöglicht es Ihnen, sich in Selbstporträts aufzunehmen.
- Das Bild der Digitalkamera-Karte wird auf dem LCD-Bildschirm des Hauptgerätes angezeigt.

# **Zur Beachtung**

Bitte beachten Sie unbedingt die folgenden Vorsichtsmaßnahmen beim Gebrauch des Produktes, um Ausfall und andere Störungen zu verhüten.

- Wenn Sie das Hauptgerät transportieren oder unbenutzt lassen, nehmen Sie das Produkt heraus, und setzen Sie an seiner Stelle die CF-Platzhalterkarte ein. Bewahren Sie das herausgenommene Produkt sorgfältig auf, um es vor Beschädigung zu schützen.
- Unterlassen Sie Schwingen des Hauptgerätes oder Halten des Hauptgerätes nur am Produkt, wenn dieses Produkt eingesetzt ist. Das Hauptgerät oder das Produkt könnte sich sonst lösen und beschädigt werden.

Übermäßige Druckausübung auf das Produkt kann eine Beschädigung des drehbaren Objektivmechanismus oder des Anschlussteils des Produktes zur Folge haben.

 • Unterlassen Sie starkes Drücken oder Ziehen des Produktes, während es in das Hauptgerät eingesetzt ist. Es könnte sonst zu einer Beschädigung des Produktes oder des Hauptgerätes kommen.

**3**

CE-AG06本文(G) Page 3 02.1.12, 1:04 PM Adobe PageMaker 6.5J/PPC Download from Www.Somanuals.com. All Manuals Search And Download.

- Entfernen Sie den Display-Schutz vom Hauptgerät, bevor Sie das Produkt in das Hauptgerät einsetzen.
- Unterlassen Sie das Entfernen des Produktes oder das Verstellen des Batteriewechselschalters am Hauptgerät, während ein Bild gespeichert wird. Durch diese Handlungen können die Bilddaten verfälscht werden.
- Legen Sie das Produkt nicht in instabilem Zustand ab. Starke Druck- oder Stoßeinwirkung kann eine Störung zur Folge haben.
- Legen Sie das Produkt nicht auf einen wackligen Tisch oder eine instabile Unterlage. Das Präzisionsgerät könnte sonst herunterfallen, und die Aufprallwirkung könnte zu einer Störung führen.
- Benutzen Sie das Produkt nicht an Orten, an denen seine Benutzung entweder einschränkt oder verboten ist, wie z.B. in einem Flugzeug, wo es den Flugbetrieb beeinträchtigen kann. Missachtung kann Unfälle zur Folge haben.
- Die Zeit bis zur Stabilisierung der Helligkeit des LCD-Bildschirms hängt von der Umgebungstemperatur ab. Warten Sie eine Weile, bis sich die Helligkeit stabilisiert.

**4**

- Richten Sie das Objektiv nicht auf die Sonne. Es kann sonst zu Farbverzerrungen oder Einbrenneffekten kommen.
- Achten Sie darauf, dass die Digitalkamera-Karte während der Benutzung keinem übermäßigen Druck ausgesetzt wird. Übermäßige Druckausübung auf das Produkt kann zu einer Beschädigung des Anschlussteils und anderer Teile des Hauptgerätes führen. Vermeiden Sie auch übermäßige Druckausübung auf den drehbaren Objektivmechanismus.
- Unterlassen Sie das Berühren des Objektivs mit einem spitzen Gegenstand oder mit bloßen Fingern. Das Objektiv könnte sonst beschädigt oder beschmutzt werden. Falls das Objektiv schmutzig wird, wischen Sie es leicht mit einem Wattebausch oder einem anderen weichen Material ab.
- Lassen Sie das Produkt nicht an einem Ort liegen, der direktem Sonnenlicht oder hohen Temperaturen ausgesetzt ist, z.B. in einem Auto oder in der Nähe einer Heizung. Solche Orte können die Ursache für einen Ausfall sein.
- Vermeiden Sie die Benutzung oder Aufbewahrung des Produktes an einem staubigen oder feuchten

Ort. Solche Orte können die Ursache für einen Ausfall sein.

- Bewahren Sie das Produkt nicht in einer Gesäßtasche Ihrer Hose oder in einer Brusttasche auf. Übermäßige Druckausübung auf das Produkt kann Beschädigung zur Folge haben.
- Das Produkt ist nicht wasserdicht konstruiert. Vermeiden Sie die Benutzung oder Aufbewahrung des Produktes an Orten, an denen es mit Wasser oder anderen Flüssigkeiten bespritzt werden kann. Regenwasser, Wasserspritzer, Saft, Kaffee, Dampf und Schweiß können ebenfalls eine Störung des Produktes verursachen.
- Das Produkt darf nicht fallen gelassen oder starken Erschütterungen ausgesetzt werden. Es besteht sonst die Gefahr, dass die Schärfe nicht mehr eingestellt oder das Produkt nicht mehr in das Hauptgerät eingesetzt werden kann.
- Berühren Sie niemals den Anschlussteil. Elektrostatische Entladung kann einen Ausfall des Produktes zur Folge haben. Achten Sie auch darauf, dass keine Fremdkörper in das Produkt gelangen, um mögliche Störungen zu vermeiden.
- Vermeiden Sie die Verwendung des Produktes für Anwendungen, die eine höhere Zuverlässigkeit erfordern, als das mit dieser Ausrüstung möglich ist.
- Obwohl der CMOS-Bildsensor unter Einsatz moderner Präzisionstechnik gefertigt wird, können vereinzelte Pixel als permanente helle oder dunkle Punkte vorhanden sein.
- Der Kartenteil dieses Produktes kann sich bei längerer Benutzung leicht erwärmen, was jedoch keine Störung darstellt.

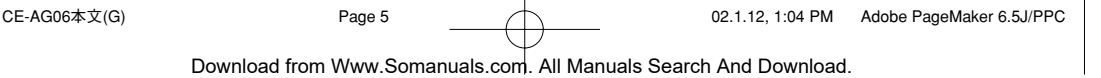

# **Bezeichnung und Funktion der Teile**

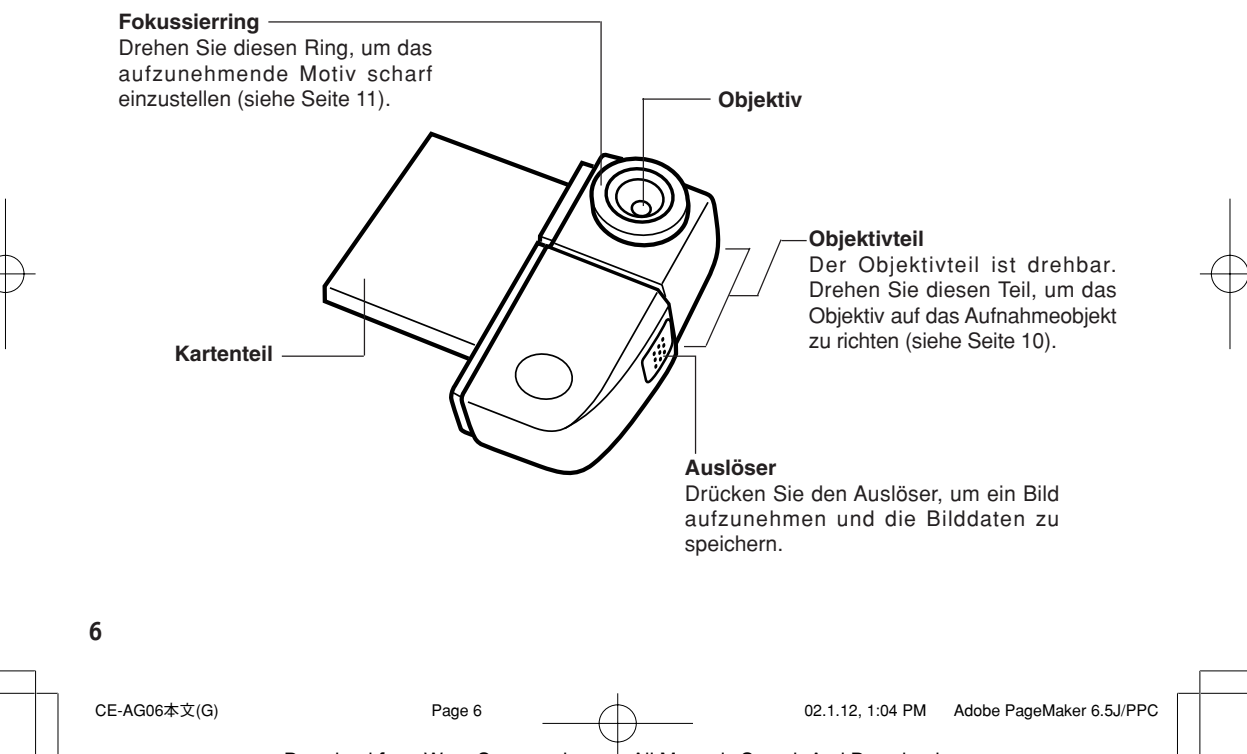

# **Einsetzen und Herausnehmen der Digitalkamera-Karte**

# **Einsetzen der Karte in das Hauptgerät**

- **1.** Entfernen Sie den Display-Schutz vom Hauptgerät.
- **2.** Schalten Sie das Hauptgerät ein.
- **3.** Falls bereits eine Karte in den CF-Erweiterungssteckplatz des Hauptgerätes eingesetzt ist, nehmen Sie diese heraus.
	- Informationen zum Herausnehmen von Karten finden Sie in der Bedienungsanleitung des Hauptgerätes.
- **4.** Schieben Sie dieses Produkt (CE-AG06) bis zum Anschlag gerade in den CF-Erweiterungssteckplatz des Hauptgerätes ein.

### **Vorsicht**

Wird dieses Produkt in einen Notebook-Computer oder dergleichen eingesetzt, kann es zu einer Störung kommen. Setzen Sie das Produkt niemals in andere Geräte als die von uns angegebenen ein.

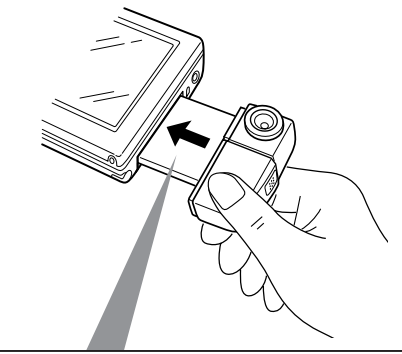

- • Der mit dem Hauptgerät gelieferte Stift kann nicht abgenommen werden, nachdem das Produkt eingesetzt worden ist. Nehmen Sie den Stift bei Bedarf vorher ab.
- Schieben Sie das Produkt so in das Hauptgerät ein, dass die Aufschrift "SHARP CE-AG06 DIGITAL CAMERA" nach oben zeigt.

CE-AG06本文(G) Page 7 02.1.12, 1:04 PM Adobe PageMaker 6.5J/PPC

**7**

### **Herausnehmen der Karte aus dem Hauptgerät**

- **1.** Beenden Sie alle auf dem Hauptgerät laufenden Anwendungen.
- **2.** Tippen Sie auf das Symbol der CF-Karte (S) in der unteren rechten Ecke des LCD-Bildschirms, um ein Kontextmenü aufzurufen. Tippen Sie dann auf "Karte auswerfen" in diesem Menü.
	- Das Symbol der CF-Karte verschwindet.
- **3.** Ziehen Sie das Produkt bei eingeschaltetem Hauptgerät gerade heraus.
- **4.** Schieben Sie die CF-Platzhalterkarte in den CF-Erweiterungssteckplatz des Hauptgerätes ein.

### **Vorsicht**

- Ziehen Sie das Produkt nicht am Objektivteil aus dem Hauptgerät heraus. Ziehen am Objektivteil kann einen Bruch oder eine sonstige Beschädigung oder Störung zur Folge haben.
- Wenn Sie das Produkt nicht benutzen, nehmen Sie es aus dem Hauptgerät heraus, und bringen Sie an seiner Stelle den Display-Schutz an.

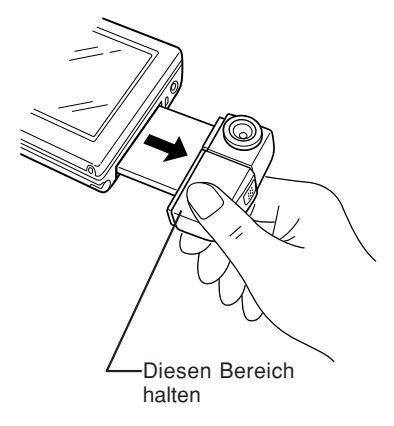

**8**

# **Fotografieren**

### **Grundlegender Ablauf der Aufnahme**

- **1.** Setzen Sie das Produkt in das Hauptgerät ein (siehe Seite 7).
- **2.** Starten Sie die Anwendung "Kamera" im Hauptgerät (Schlagen Sie in der mit der Anwendung "Kamera" gelieferten Dokumentation nach).

Der Digitalkamera-Bildschirm (Zustand, in dem das Motiv auf dem LCD-Bildschirm des Hauptgerätes abgebildet wird) erscheint.

- **3.** Stellen Sie den Zielspeicher, in dem die Bilddaten gespeichert werden sollen, die Bildgröße (Auflösung) und andere relevante Bildeigenschaften am Hauptgerät ein, und vergewissern Sie sich, dass der Bildzähler nicht auf "0" steht.
- **4.** Drehen Sie den Objektivteil und den Fokussierring, bis das Motiv auf dem LCD-Bildschirm des Hauptgerätes scharf abgebildet wird (siehe die Seiten 10 und 11).
- **5.** Drücken Sie den Auslöser. Die aufgenommenen Bilddaten werden gespeichert.

### **Vorsicht**

- Achten Sie darauf, dass Sie das Objektiv während der Aufnahme nicht mit Ihren Fingern oder anderen Gegenständen verdecken.
- Es kann nicht fotografiert werden, während der Bilddaten-Speichervorgang läuft.

#### **Anmerkung**

- Anweisungen zur Bedienung des Hauptgerätes sowie zum Betrachten und Benutzen der gespeicherten Bilddaten finden Sie in der Bedienungsanleitung des Hauptgerätes.
- Die aufgenommenen Bilder werden als komprimierte JPEG-Daten gespeichert. Die wiedergegebenen JPEG-Bilddaten können etwas gröber als das in Schritt 4 angezeigte tatsächliche Bild erscheinen.

CE-AG06本文(G) Page 9 02.1.12, 1:04 PM Adobe PageMaker 6.5J/PPC

# **Drehen und Ausrichten des Objektivteils**

Der Objektivteil ist drehbar. Halten Sie das Hauptgerät, und richten Sie den Objektivteil auf das Motiv aus.

#### **Vorsicht**

**10**

Drehen Sie den Objektivteil nicht über seinen Drehbereich hinaus, der von der in Abbildung A gezeigten Position bis zu der in Abbildung B gezeigten Position etwa 180° umfasst.

- Drehen Sie den Objektivteil nicht gewaltsam.
- Sie können den Objektivteil auf sich selbst richten, um sich in Selbstporträts zu fotografieren.

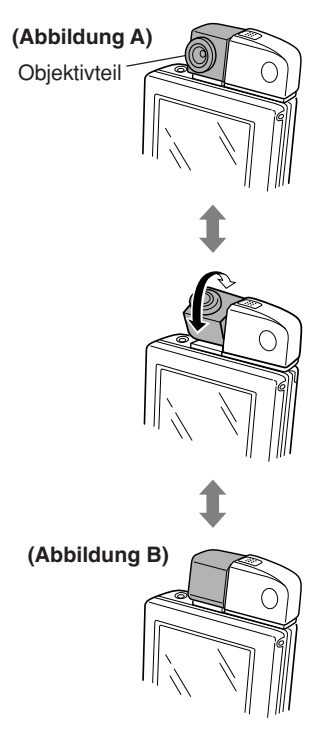

CE-AG06本文(G) Page 10 02.1.12, 1:04 PM Adobe PageMaker 6.5J/PPC Download from Www.Somanuals.com. All Manuals Search And Download.

### **Scharfeinstellung**

Drehen Sie den Fokussierring, um das auf dem LCD-Bildschirm des Hauptgerätes angezeigte Motiv scharf einzustellen.

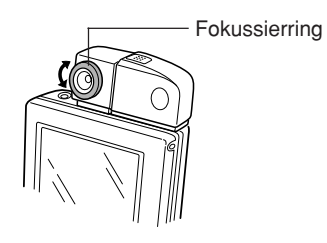

#### **Vorsicht**

Drehen Sie den Ring nicht gewaltsam. Wird der Ring über seinen Drehbereich hinaus gedreht, kann es zu einer Beschädigung kommen.

#### **Anmerkung**

Drehen Sie den Fokussierring für Makroaufnahmen (aus etwa 6 cm Abstand) auf das Symbol (.). Prüfen Sie anhand des Bilds auf dem LCD-Bildschirm des Hauptgerätes, ob das Motiv scharf eingestellt ist.

# **Tipps zum Fotografieren**

- Wenn Sie in dunkler Umgebung fotografieren, kann das Bild grob erscheinen, was aber keine Störung darstellt.
- Wenn Sie den Auslöser drücken, bleibt das aufgenommene Bild noch eine Weile auf dem LCD-Bildschirm sichtbar, bis der Speichervorgang beendet ist. Sobald die Bildanzeige verschwindet, können Sie das nächste Bild aufnehmen.
- Wenn Sie das Hauptgerät vertikal oder horizontal schwenken, kann die Anzeige abgehackt erscheinen, wie wenn ein Video mit Einzelbildschaltung wiedergegeben wird, was jedoch keine Störung darstellt.
- Wird das Objektiv auf die Kathodenstrahlröhre eines Fernsehgerätes oder Computer-Monitors gerichtet, erscheinen horizontale Streifen auf dem LCD-Bildschirm. Ähnliche Streifen erscheinen auch auf dem aufgenommenen Bild, was jedoch keine Störung darstellt.
- Nahaufnahmen können aufgrund der Eigenschaften des Objektivs tonnenförmige Randverzeichnungen aufweisen, was jedoch keine Störung darstellt.

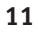

CE-AG06本文(G) Page 11 02.1.12, 1:04 PM Adobe PageMaker 6.5J/PPC

- Besonders helle Teile eines Motivs, wie z.B. der Glühfaden einer Glühlampe, können dunkel erscheinen, was jedoch keine Störung darstellt.
- Wenn Sie ein bewegtes Motiv aufnehmen, kann seine Form verzerrt erscheinen, was jedoch keine Störung darstellt.

### **Kondensation**

Wird dieses Produkt schnell von einem kalten zu einem warmen Ort gebracht, bewirkt der Temperaturunterschied die Bildung von Kondensation auf der Innen- und Außenseite des Produktes. Lassen Sie in diesem Fall das Produkt etwa 1 Stunde lang in der neuen Umgebungstemperatur liegen, bevor Sie es benutzen.

### **Verhüten von unscharfen Bildern**

Wird das Hauptgerät während der Betätigung des Auslösers bewegt, kann das aufgenommene Bild unscharf werden. Wenn Sie bei schwacher Beleuchtung fotografieren, verlängert sich die Verschlusszeit. Halten Sie das Hauptgerät ruhig, so dass sich das auf dem LCD-Bildschirm abgebildete Motiv nicht bewegt.

### **Infrarot-emittierende Motive**

Wenn Sie eine Infrarotlichtquelle, wie z.B. einen Ofen, aufnehmen, können sich die Farben des Bildes unnatürlich verändern, aber das aufgenommene Bild wird mit genau den Farben gespeichert, die auf dem LCD-Bildschirm des Hauptgerätes zu sehen waren.

## **Innenaufnahmen unter Leuchtstofflampenlicht**

Wenn Sie dieses Produkt in einem Raum mit Leuchtstofflampenlicht benutzen, können feine Veränderungen der Helligkeit oder des Farbtons, oder horizontale Streifen in verschiedenen Kontraststufen im Bild erscheinen. Dieses Phänomen ist darauf zurückzuführen, dass das Produkt je nach dem Zeitpunkt der Aufnahme das feine Flimmern der Leuchtstofflampe, das vom menschlichen Auge nicht wahrnehmbar ist, erfasst. Wenn Sie unter solchen Bedingungen fotografieren, überprüfen Sie das Motiv und den Farbton des Bildes auf dem LCD-Bildschirm. Um die Qualität der Aufnahme zu verbessern, ist die Verwendung einer im Fachhandel erhältlichen Videoleuchte zu empfehlen.

### **Pflege**

- Wischen Sie Hauptgerät und Objektivteil zum Reinigen leicht mit einem sauberen, weichen und trockenen Tuch oder Wattebausch ab.
- Verwenden Sie niemals organische Lösungsmittel, wie Verdünner oder Benzol, oder ein nasses Tuch zum Reinigen. Die Verwendung solcher Materialien kann zu einer Verschlechterung oder Verfärbung des Hauptgerätes und des Objektivteils führen.
- Wenn Sie das Produkt längere Zeit unbenutzt lassen, nehmen Sie es aus dem Hauptgerät heraus, und bewahren Sie es zum Schutz des Objektivs an einem sicheren Ort auf (siehe Seite 8).

#### **Vorsicht**

Vermeiden Sie beim Herausnehmen des Produktes aus dem Hauptgerät eine Berührung der Kartenkontakte. Statische Elektrizität kann eine Störung des Produktes verursachen.

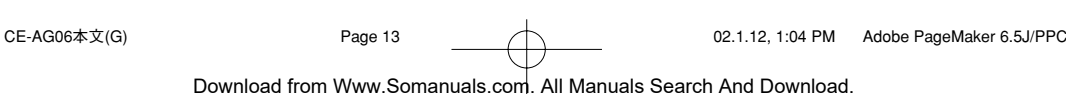

**13**

# **Technische Daten**

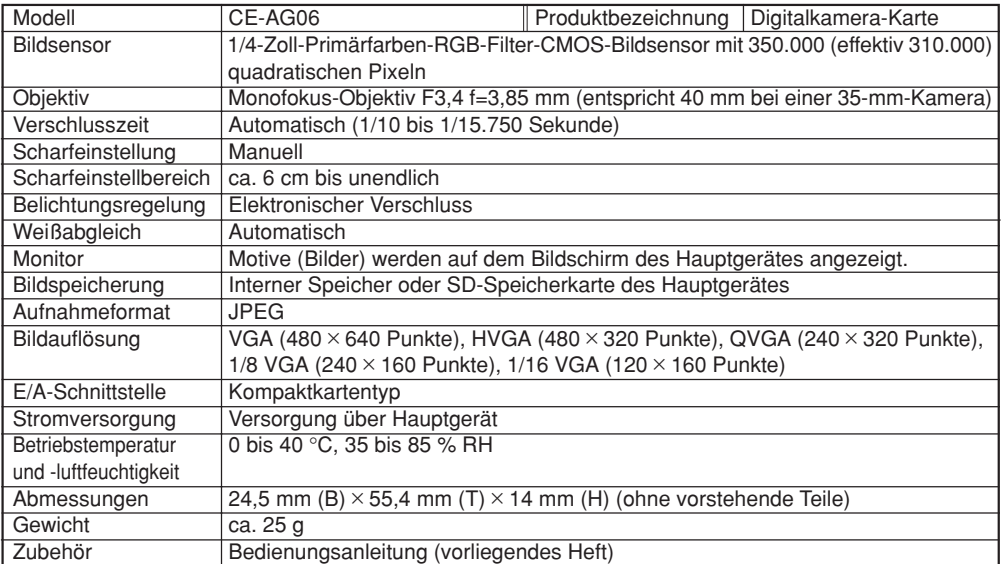

**14**

CE-AG06本文(G) Page 14 02.1.12, 1:04 PM Adobe PageMaker 6.5J/PPC

# **Fehlersuche**

Falls Sie Schwierigkeiten mit der Kamerakarte haben, suchen Sie in der folgenden Tabelle nach möglichen Lösungen, bevor Sie den Kundendienst anrufen:

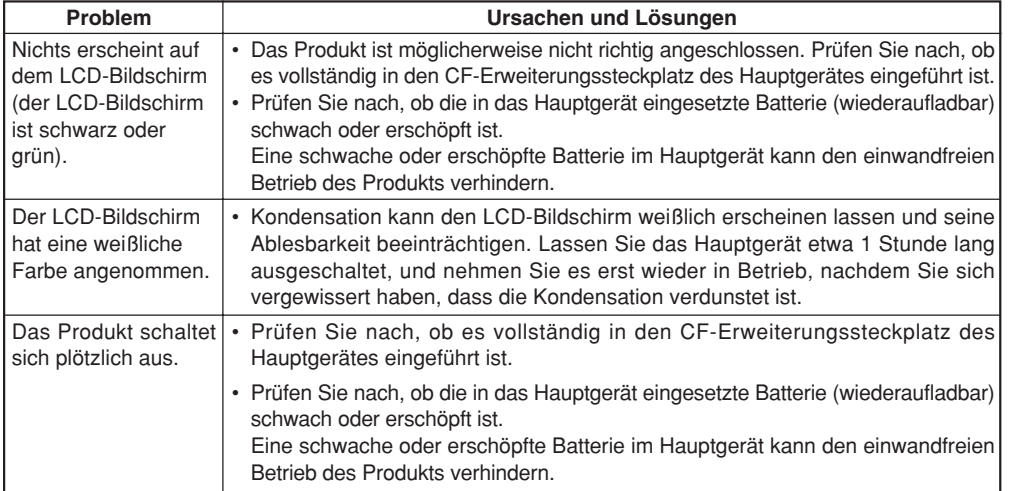

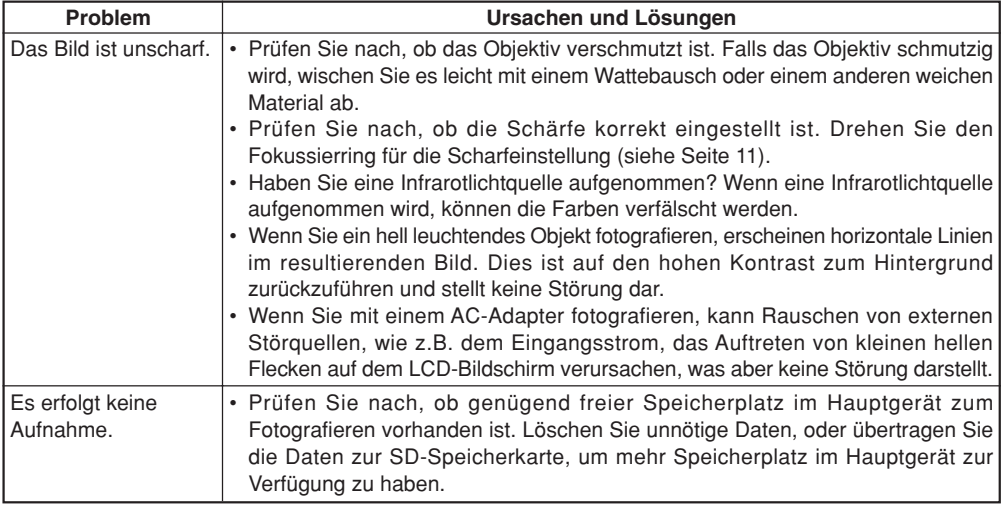

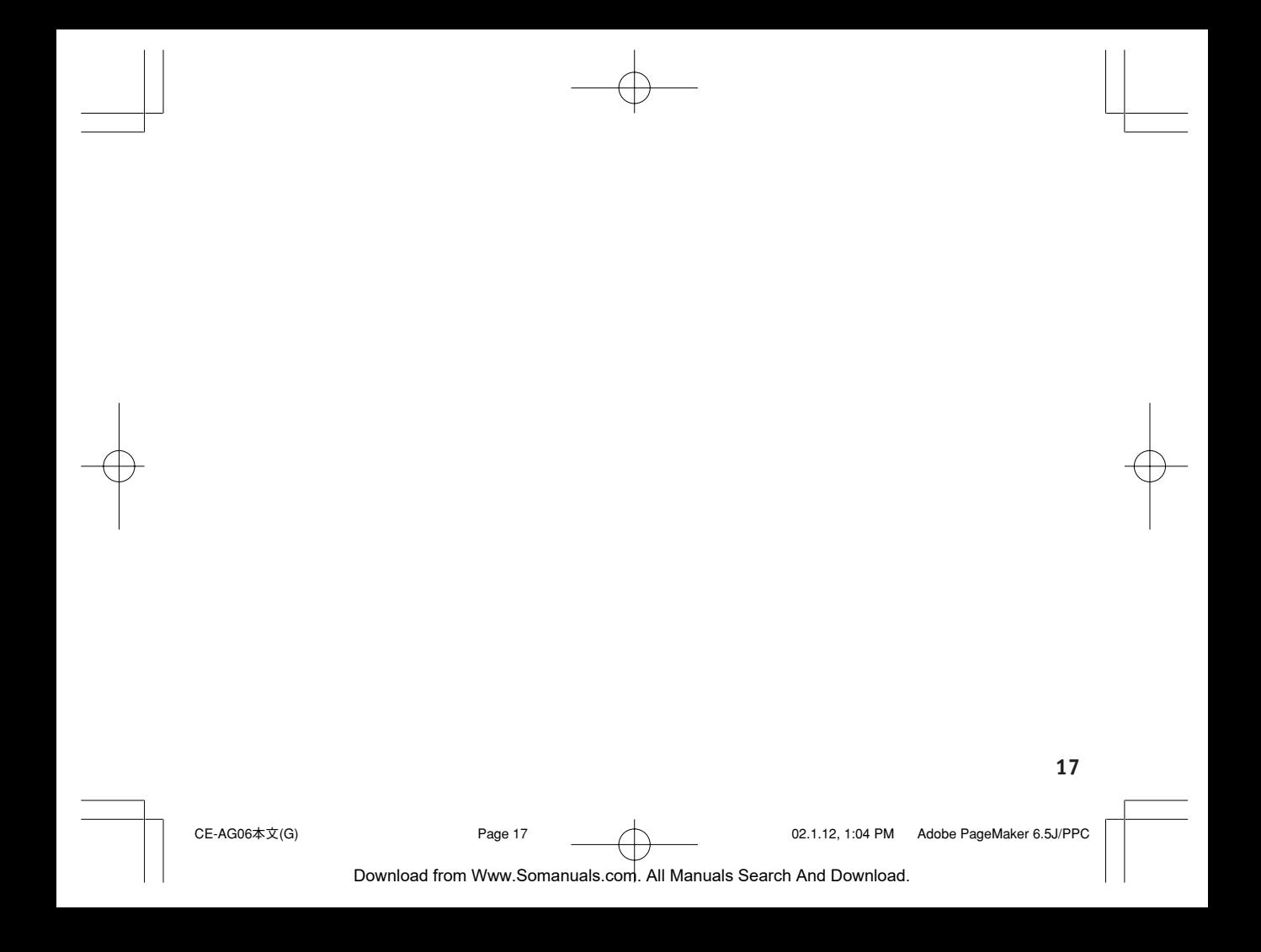

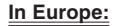

This equipment complies with the requirements of Directive 89/336/EEC as amended by 93/68/EEC.

Dieses Gerät entspricht den Anforderungen der EG-Richtlinie 89/336/EWG mit Änderung 93/68/EWG.

Ce matériel répond aux exigences contenues dans la directive 89/336/CEE modifiée par la directive 93/68/CEE.

Dit apparaat voldoet aan de eisen van de richtlijn 89/336/EEG, gewijzigd door 93/68/EEG.

Dette udstyr overholder kravene i direktiv nr. 89/336/EEC med till æg nr. 93/68/EEC.

Quest' apparecchio è conforme ai requisiti della direttiva 89/336/EEC come emendata dalla direttiva 93/68/EEC.

Η εγκατάσταση αυτή ανταποκρίνεται στις απαιτήσεις των οδηγιών της Ευρωπαϊκής Ενωσης 89/336/ΕΟΚ, όπως ο κανονισμός αυτός συμπληρώθηκε από την οδηγία 93/68/ΕΟΚ.

Este equipamento obedece às exigências da directiva 89/336/CEE na sua versão corrigida pela directiva 93/68/CEE.

Este aparato satisface las exigencias de la Directiva 89/336/CEE modificada por medio de la 93/68/CEE.

Denna utrustning uppfyller kraven enligt riktlinjen 89/336/EEC så som kompletteras av 93/ 68/EEC.

Dette produktet oppfyller betingelsene i direktivet 89/336/EEC i endringen 93/68/EEC.

Tämä laite täyttää direktiivin 89/336/EEC vaatimukset, jota on muutettu direktiivillä 93/68/ EEC.

CE-AG06表紙 Page 3 02.1.12, 1:02 PM Adobe PageMaker 6.5J/PPC

#### In U.S.A.:

#### **LIMITED WARRANTY**

SHARP ELECTRONICS CORPORATION warrants to the first consumer purchaser that this Sharp brand product (the "Product"), when shipped in its original container, will be free from defective workmanship and materials, and agrees that it will, at its option, either repair the defect or replace the defective Product or part thereof with a new or remanufactured equivalent at no charge to the purchaser for parts or labor for the period(s) set forth below.

This warranty does not apply to any appearance items of the Product nor to the additional excluded item(s) set forth below nor to any Product the exterior of which has been damaged or defaced, which has been subjected to improper voltage or other misuse, abnormal service or handling, or which has been altered or modified in design or construction.

In order to enforce the rights under this limited warranty, the purchaser should follow the steps set forth below and provide proof of purchase to the servicer.

The limited warranty described herein is in addition to whatever implied warranties may be granted to purchasers by law. ALL IMPLIED WARRANTIES INCLUDING THE WARRANTIES OF MERCHANTABILITY AND FITNESS FOR USE ARE LIMITED TO THE PERIOD(S) FROM THE DATE OF PURCHASE SET FORTH BELOW. Some states do not allow limitations on how long an implied warranty lasts, so the above limitation may not apply to you.

Neither the sales personnel of the seller nor any other person is authorized to make any warranties other than those described herein, or to extend the duration of any warranties beyond the time period described herein on behalf of Sharp..

The warranties described herein shall be the sole and exclusive warranties granted by Sharp and shall be the sole and exclusive remedy available to the purchaser. Correction of defects, in the manner and for the period of time described herein, shall constitute complete fulfillment of all liabilities and responsibilities of Sharp to the purchaser with respect to the Product, and shall constitute full satisfaction of all claims, whether based on contract, negligence, strict liability or otherwise. In no event shall Sharp be liable, or in any way responsible, for any damages or defects in the Product which were caused by repairs or attempted repairs performed by anyone other than an authorized servicer. Nor shall Sharp be liable or in any way responsible for any incidental or consequential economic or property damage. Some states do not allow the exclusion of incidental or consequential damages, so the above exclusion may not apply to you.

THIS WARRANTY GIVES YOU SPECIFIC LEGAL RIGHTS. YOU MAY ALSO HAVE OTHER RIGHTS WHICH VARY FROM STATE TO STATE.

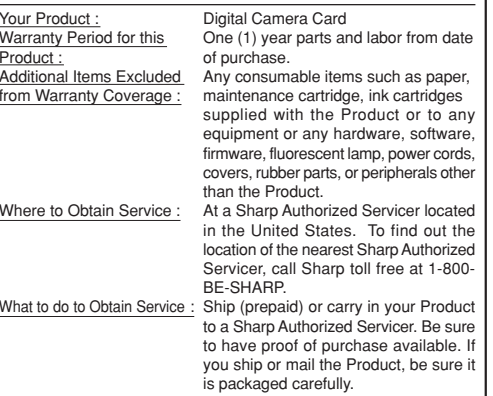

TO OBTAIN SUPPLY, ACCESSORY OR PRODUCT INFORMATION, CALL 1-800-BE-SHARP.

CE-AG06表紙 Page 4 02.1.12, 1:02 PM Adobe PageMaker 6.5J/PPC

# **SHARP CORPORATION**

PRINTED IN JAPAN / GEDRUCKT IN JAPAN 02A-032LP

CE-AG06表紙 Page 5 02.1.12, 1:02 PM Adobe PageMaker 6.5J/PPC

Free Manuals Download Website [http://myh66.com](http://myh66.com/) [http://usermanuals.us](http://usermanuals.us/) [http://www.somanuals.com](http://www.somanuals.com/) [http://www.4manuals.cc](http://www.4manuals.cc/) [http://www.manual-lib.com](http://www.manual-lib.com/) [http://www.404manual.com](http://www.404manual.com/) [http://www.luxmanual.com](http://www.luxmanual.com/) [http://aubethermostatmanual.com](http://aubethermostatmanual.com/) Golf course search by state [http://golfingnear.com](http://www.golfingnear.com/)

Email search by domain

[http://emailbydomain.com](http://emailbydomain.com/) Auto manuals search

[http://auto.somanuals.com](http://auto.somanuals.com/) TV manuals search

[http://tv.somanuals.com](http://tv.somanuals.com/)